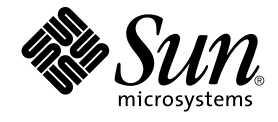

# 用于 Sun Java System Application Server 的 Sun Cluster 数据服务指 南(适用于 Solaris OS)

Sun Microsystems, Inc. 4150 Network Circle Santa Clara, CA 95054 U.S.A.

文件号码: 819–0233–10<br>2004 年 9 月<sup>,</sup>修订版 A

版权所有 2004 Sun Microsystems, Inc. 4150 Network Circle, Santa Clara, CA 95054 U.S.A. 保留所有权利。

本产品或文档受版权保护,并按照限制其使用、复制、发行和反汇编的许可证进行分发。未经 Sun 及其许可证颁发机构的书面授权,不得以任何方式、<br>任何形式复制本产品或本文档的任何部分。第三方软件,包括字体技术,均已从 Sun 供应商处获得版权和使用许可。

本产品的某些部分从 Berkeley BSD 系统派生而来,经 University of California 许可授权。UNIX 是 X/Open Company, Ltd. 在美国和其他国家/地区独 家许可的注册商标。

Sun、Sun Microsystems、Sun 徽标、docs.sun.com、AnswerBook、AnswerBook2、和 Solaris 是 Sun Microsystems, Inc. 在美国和其他国家/地区的<br>商标或注册商标。所有 SPARC 商标的使用均已获得许可,它们是 SPARC International Inc. 在美国和其他国家/地区的商标或注册商标。 标有 SPARC<br>商标的产品均基于由 Sun Microsy

OPEN LOOK 和 Sun™ 图形用户界面是 Sun Microsystems, Inc. 为其用户和被许可方开发的。Sun 感谢 Xerox 在研究和开发可视或图形用户界面的概念<br>方面为计算机行业所做的开拓性贡献。Sun 已从 Xerox 获得了对 Xerox 图形用户界面的非独占许可证,该许可证还适用于执行 OPEN LOOK GUI 和在<br>其他方面遵守 Sun 书面许可协议的 Sun 许可证持有者。

本文档按"原样"提供,对所有明示或默示的条件、陈述和担保,包括对适销性、适用性和非侵权性的默示保证,均不承担任何责任,除非此免责声明的<br>适用范围在法律上无效。

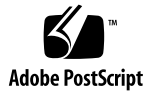

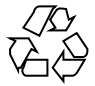

041201@10536

# 目录

### [序](#page-4-0) **5**

安装和配置 **[Sun Cluster HA for Sun Java System Application Server 11](#page-10-0)** [Sun Cluster HA for Sun Java System Application Server](#page-10-0) 概述 11 [故障转移配置概述](#page-11-0) 12 [多个主节点配置概述](#page-12-0) 13 任务对应关系:安装和配置 [Sun Cluster HA for Sun Java System Application](#page-13-0) [Server 14](#page-13-0) 规划 [Sun Java System Application Server](#page-14-0) 的安装和配置 15 [配置限制](#page-14-0) 15 [配置和激活用于故障转移的网络资源](#page-15-0) 16 ▼ [如何配置和激活故障转移配置的网络资源](#page-16-0) 17 安装和配置 [Sun Java System Application Server 18](#page-17-0) ▼ 如何安装和配置 [Sun Java System Application Server 18](#page-17-0) 使用具有 HADB 的 [Sun Java System Application Server 22](#page-21-0) 安装和配置 [Sun Java System Web Server](#page-21-0) 插件 22 ▼ 如何安装和配置 [Sun Java System Web Server](#page-21-0) 插件 22 规划 [Sun Cluster HA for Sun Java System Application Server](#page-22-0) 的安装和配置 23 [配置规划问题](#page-22-0) 23 安装 [Sun Cluster HA for Sun Java System Application Server 24](#page-23-0) ▼ 如何使用 [Sun Java Enterprise System](#page-23-0) 通用安装程序程序安装 Sun Cluster HA for [Sun Java System Application Server](#page-23-0) 软件包 24 注册和配置 [Sun Cluster HA for Sun Java System Application Server 25](#page-24-0) ▼ 如何将 [Sun Cluster HA for Sun Java System Application Server](#page-25-0) 注册并配置为故 [障转移数据服务](#page-25-0) 26 ▼ 如何将 [Sun Cluster HA for Sun Java System Application Server](#page-28-0) 注册并配置为可 [在多个节点上对其进行控制的服务](#page-28-0) 29

配置 [SUNW.HAStoragePlus](#page-30-0) 资源类型 31 检验 [Sun Cluster HA for Sun Java System Application Server](#page-30-0) 的安装和配置 31 ▼ 如何检验 [Sun Cluster HA for Sun Java System Application Server](#page-30-0) 的安装和配置 31 [置](#page-30-0) 31 调节 [Sun Cluster HA for Sun Java System Application Server](#page-31-0) 故障监视器 32 [扩展特性](#page-31-0) 32 [探测算法和功能](#page-32-0) 33

[索引](#page-34-0) **35**

**4** 用于 Sun Java System Application Server 的 Sun Cluster 数据服务指南(适用于 Solaris OS) • 2004 年 9 月,修订版

A

## <span id="page-4-0"></span>序

《用于 *Sun Java System Application Server* 的 *Sun Cluster* 数据服务指南(适用于 *Solaris OS*)》说明了如何在基于 SPARC® 和基于 x86 的系统上安装和配置 用于 Sun Java System Application Server 的 Sun™ Cluster HA 。

注意 **–** 在本文档中,术语"x86"是指 Intel 32 位微处理器芯片系列和 AMD 制造的兼容微 处理器芯片。

此文档适用于具有丰富的 Sun 软硬件知识的系统管理员。不要将此文档作为规划指南或 售前指南。在阅读此文档之前,您应该已经确定了系统要求并购买了相应的设备和软 件。

此文档中的说明均假定读者具有 Solaris™ 操作系统方面的知识,并熟练掌握了与 Sun Cluster 软件一起使用的卷管理器软件。

注意 **–** Sun Cluster 软件可以在 SPARC 和 x86 两种平台上运行。除非在特定的章、节、 注、标有项目符号的项、图、表或示例中指出,否则本文档中的信息均适用于两种平 台。

# UNIX 命令

此文档包含针对于安装和配置 Sun Cluster 数据服务的特定命令的信息,但不包含基本 UNIX® 命令和过程(例如关闭系统、引导系统和配置设备)的完整信息。有关基本 UNIX 命令和过程的信息,可从以下来源获得:

- Solaris 操作系统的联机文档<br>■ Solaris 操作系统手册页
- Solaris 操作系统手册页

■ 系统附带的其他软件文档

# 印刷约定

下表说明了本书中使用的印刷约定。

#### 表 **P–1** 印刷约定

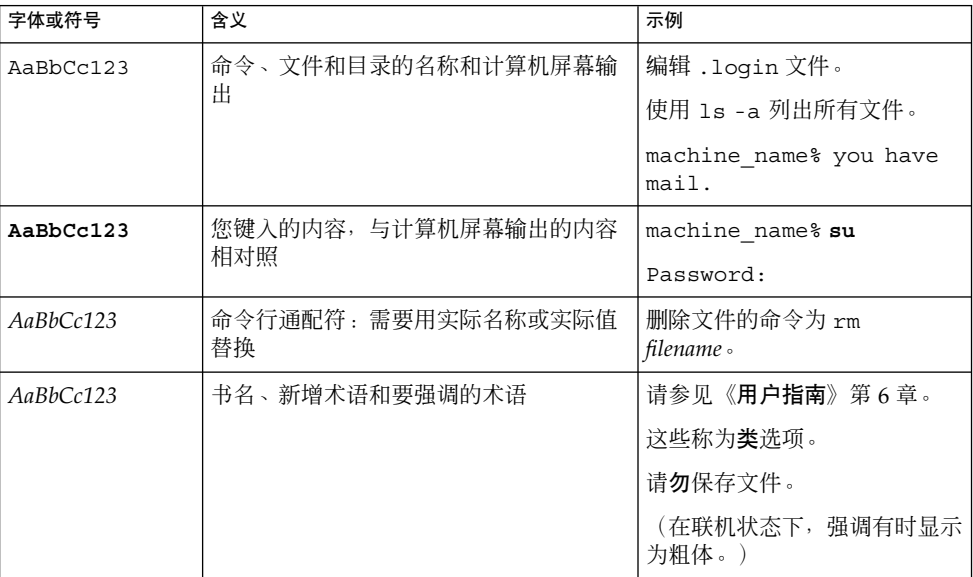

# 命令示例中的 shell 提示符

#### 下表显示了

C shell、Bourne shell 和 Korn shell 的缺省系统提示符和超级用户提示符。

#### 表 **P–2** Shell 提示符

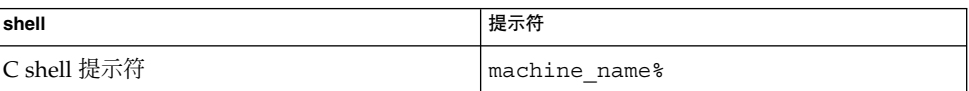

**6** 用于 Sun Java System Application Server 的 Sun Cluster 数据服务指南(适用于 Solaris OS) • 2004 年 9 月,修订版

#### 表 **P–2** Shell 提示符 *(*续*)*

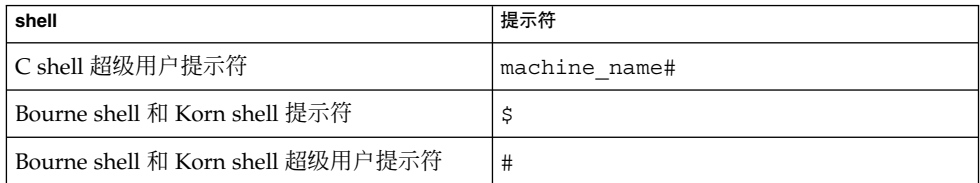

# 相关文档

有关相关 Sun Cluster 主题的信息,可从下表列出的文档中获得。所有 Sun Cluster 文档 均可从 <http://docs.sun.com> 获得。

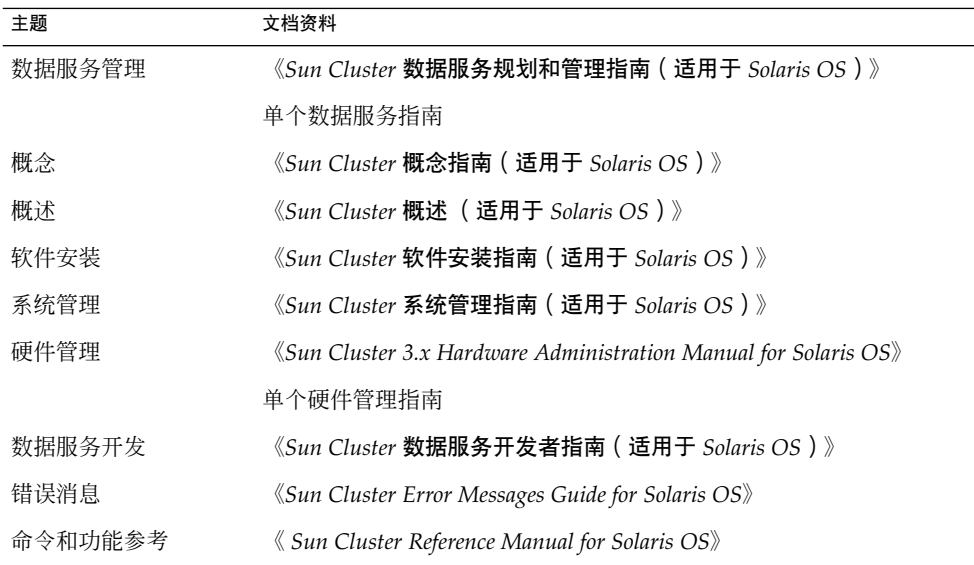

有关 Sun Cluster 文档的完整列表,请参见 <http://docs.sun.com> 中的您的 Sun Cluster 版本的发行说明。

# <span id="page-7-0"></span>相关的第三方 Web 站点引用

本文档中引用的第三方 URL 提供了其他相关信息。

注意 **–** Sun 对本文档中述及的第三方 Web 站点的可用性不承担责任。Sun 对此类站点或 资源上提供的或通过其得到的任何内容、广告、产品或其他材料不承担担保,也不承担 任何责任或义务。Sun 不对由于使用或依赖于任何此类站点或资源上提供的或通过其得 到的任何此类内容、商品或服务引起或宣称由之引起或与之有关的任何实际或所谓的损 害或损失负责。

# 联机访问 Sun 文档

可以通过 docs.sun.com<sup>SM</sup> Web 站点联机访问 Sun 技术文档。您可以浏览 docs.sun.com 档案或查找某个具体的书的标题或主题。URL 是 <http://docs.sun.com>。

# 订购 Sun 文档资料

Sun Microsystems 提供一些印刷的产品文档。有关文档列表以及如何订购它们,请参见 <http://docs.sun.com> 上的"购买印刷的文档"。

## 帮助

如果您在安装或使用 Sun Cluster 时有任何问题,请与您的服务供应商联系并提供以下 信息:

- 您的姓名和电子邮件地址(如果有)
- 您的公司名称、地址和电话号码
- 系统的型号和序列号
- Solaris 操作系统的发行版本号 (例如, Solaris 8)
- Sun Cluster 的发行版本号 (例如, Sun Cluster 3.0)

使用以下命令可以针对为您的服务供应商收集系统中每个节点的信息。

**8** 用于 Sun Java System Application Server 的 Sun Cluster 数据服务指南(适用于 Solaris OS) • 2004 年 9 月,修订版 A

<span id="page-8-0"></span>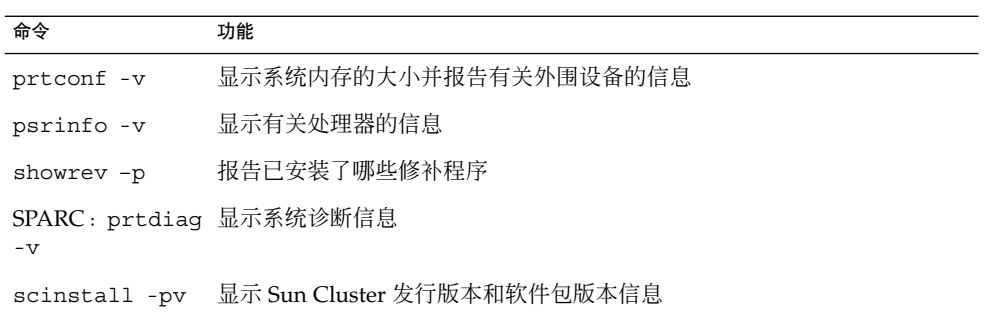

还请提供 /var/adm/messages 文件的内容。

10 用于 Sun Java System Application Server 的 Sun Cluster 数据服务指南 ( 适用于 Solaris OS ) • 2004 年 9 月, 修订版 A

# <span id="page-10-0"></span>安装和配置 Sun Cluster HA for Sun Java System Application Server

本章介绍安装和配置 Sun Cluster HA for Sun Java System Application Server 的过程。 此数据服务以前称为 Sun Cluster HA for Sun ONE Application Server。

#### 本章包含以下过程。

- 第 17 [页 "如何配置和激活故障转移配置的网络资源"](#page-16-0)
- 第 18 页 "如何安装和配置 [Sun Java System Application Server](#page-17-0)"
- 第 22 页 "如何安装和配置 [Sun Java System Web Server](#page-21-0) 插件"
- 第 24 页 "如何使用 [Sun Java Enterprise System](#page-23-0) 通用安装程序程序安装 Sun [Cluster HA for Sun Java System Application Server](#page-23-0) 软件包"
- 第 26 页 "如何将 [Sun Cluster HA for Sun Java System Application Server](#page-25-0) 注册并 [配置为故障转移数据服务"](#page-25-0)
- 第 29 页 "如何将 [Sun Cluster HA for Sun Java System Application Server](#page-28-0) 注册并 [配置为可在多个节点上对其进行控制的服务"](#page-28-0)
- 第 31 页 "如何检验 [Sun Cluster HA for Sun Java System Application Server](#page-30-0) 的安 [装和配置"](#page-30-0)

## Sun Cluster HA for Sun Java System Application Server 概述

本节介绍 Sun Cluster HA for Sun Java System Application Server 如何使 Sun Java System Application Server 具有高度可用性。有关 Sun Cluster HA for Sun Java System Application Server 安装和配置的新信息,请查阅 《*Sun Cluster Data Service Release Notes for Solaris OS*》。

Sun Java System Application Server 提供了与 Java 2 Enterprise Edition (J2EE™) 1.3 兼 容的高性能平台,该平台适用于部署各种应用程序服务和 Web 服务。它是为了满足企业 用户的需要而设计的,并可以在 Sun Cluster 软件的控制下运行。

<span id="page-11-0"></span>Sun Java System Message Queue 随 Sun Java System Application Server 一起安装。有 关将 Sun Java System Message Queue 配置为具有高可用性的信息,请参见《用于 *Sun Java System Message Queue* 的 *Sun Cluster* 数据服务指南(适用于 *Solaris OS*)》。

许多客户机可直接连接到 Sun Java System Application Server。通过前端 Web 服务器 可以将 Web 客户机连接定向到 Sun Java System Application Server。Sun Java System Application Server 提供一个中间插件来与 Sun Java System Web Server 一同使用。

Sun Cluster HA for Sun Java System Application Server 的实现假设您的体系结构所依 赖的程序不存在。您的体系结构所依赖的程序(例如,数据库和 Web 服务器)应配置为 具有高度可用性,但可在另一个群集上运行。

有关数据服务、资源组、资源及其他相关主题的一般信息,请参见《*Sun Cluster* 数据服 务规划和管理指南(适用于 *Solaris OS*)》中的"规划 Sun Cluster 数据服务"和《*Sun Cluster* 概述(适用于 *Solaris OS*)》。

您可以用以下方法之一来配置 Sun Cluster HA for Sun Java System Application Server:

- 将 Sun Cluster HA for Sun Java System Application Server 配置为一次仅在一个节 点上进行控制的故障转移数据服务。
- 将 Sun Cluster HA for Sun Java System Application Server 配置为可同时在多个节 点上进行控制的服务。

有关过程信息,请参见第 26 页 "如何将 [Sun Cluster HA for Sun Java System](#page-25-0) Application Server [注册并配置为故障转移数据服务"和](#page-25-0)第 29 [页 "如何将](#page-28-0) Sun Cluster [HA for Sun Java System Application Server](#page-28-0) 注册并配置为可在多个节点上对其进行控 [制的服务"。](#page-28-0)

### 故障转移配置概述

Sun Cluster HA for Sun Java System Application Server 是具有适当扩展特性的数据服 务,可配置一次在一个节点上进行控制的故障转移应用服务器。域的管理服务器也可以 成为具有高度可用性的故障转移资源。Web 客户机可直接连接到 Sun Java System Application Server。

在群集环境中,限制使用 Sun Java System Application Server 命令行或 GUI 管理工 具。将应用程序实例和管理服务器配置为资源组之前,有关在群集中使用 asadmin 或 Sun Java System Application Server 管理界面的信息,请参见第 15 [页 "配置限制"。](#page-14-0) 有关配置资源和资源组的详细信息,请参见《*Sun Cluster* 数据服务规划和管理指南(适 用于 *Solaris OS*)》中的"Sun Cluster 数据服务配置准则"。

请使用本节中的标准配置来规划 Sun Cluster HA for Sun Java System Application Server 的安装和配置。Sun Cluster HA for Sun Java System Application Server 可能还 支持其他配置。但是,您必须与您的 Enterprise 服务代表联系以获得有关其他配置的信 息。

下图说明了在双节点群集上运行的 Sun Java System Application Server 的标准故障转移 配置。有关将 Sun Cluster HA for Sun Java System Application Server 配置为故障转移 数据服务的其他信息,请参见第15页"配置限制"。

12 用于 Sun Java System Application Server 的 Sun Cluster 数据服务指南 ( 适用于 Solaris OS ) • 2004 年 9 月, 修订版 A

<span id="page-12-0"></span>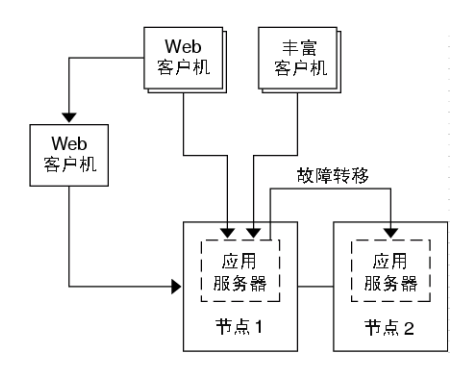

图 **1** 具有故障转移数据服务配置的双节点群集

### 多个主节点配置概述

您还可以将 Sun Cluster HA for Sun Java System Application Server 配置为可同时在多 个节点上进行控制。多个主节点配置中,通过使用前端 Web 层将请求定向到应用服务器 来提供可伸缩性。应用服务器提供的中间插件必须与前端 Web 层一同使用, 以将请求定 向到某个运行中的 Sun Java System Application Server 实例。

具有高度可用性的 Sun Java System Web Server 被配置为在侦听逻辑主机名的群集上运 行。如果 Web 层在应用服务器所在的群集上运行,则插件应配置为将请求传送到群集专 用 IP 地址。Sun Java System Web Server 实例也可以配置为在其他群集上运行。如果 Web 层在一个单独的群集上运行, 插件被配置为将请求传送到可以运行 Sun Java System Application Server 资源的群集成员的物理主机名。phys-schost-1 就是一个 物理主机名。

对于可在多个节点上进行控制的 Sun Cluster HA for Sun Java System Application Server 配置, 可使用专用互连来定向 Sun Java System Web Server 和 Sun Java System Application Server 之间的通信。

注意 **–** 如果将 Sun Cluster HA for Sun Java System Application Server 配置为可同时在 多个节点上进行控制的服务,您必须安装和配置 Sun Java System Web Server。所有群 集节点上的 Sun Java System Web Server 配置必须都相同。

可使 Sun Java System Application Server 的多个实例负载平衡。要实现负载平衡, 在 Sun Java System Web Server 配置中安装 Sun Java System Application Server 插件。当 Sun Java System Web Server 用作 Sun Java System Application Server 的前端时, 可将 其配置为故障转移或可伸缩资源。

将 Sun Java System Application Server 实例配置成其 HTTP 侦听程序侦听所有接口 (0.0.0.0),这是 Sun Java System Application Server 的缺省设置。

安装和配置 Sun Cluster HA for Sun Java System Application Server **13**

<span id="page-13-0"></span>注意 **–** 对于可在多个节点上进行控制的数据服务,IIOP 侦听程序不具有高度可用性。

下图说明了可同时在两个节点上控制资源的 Sun Java System Application Server 配置。

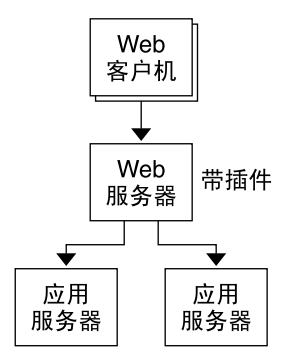

图 **2** 可在多个节点上控制数据服务的双节点群集

## 任务对应关系:安装和配置 Sun Cluster HA for Sun Java System Application Server

下表列出了介绍安装和配置任务的各节。请按照列出的顺序执行这些任务。

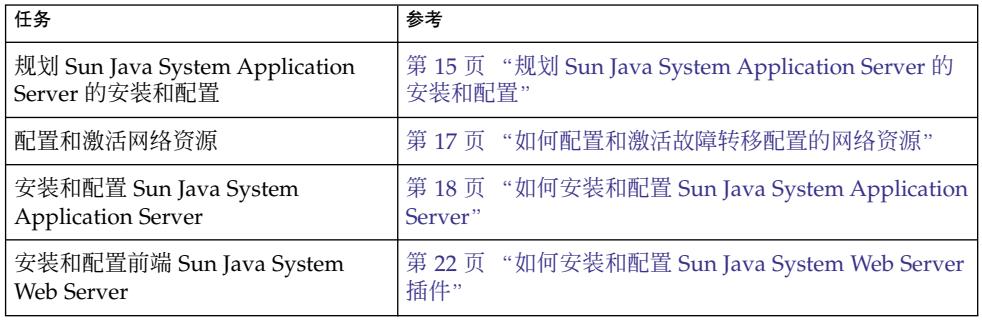

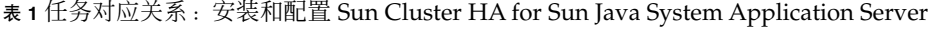

14 用于 Sun Java System Application Server 的 Sun Cluster 数据服务指南 (适用于 Solaris OS) • 2004 年 9 月, 修订版 A

| (续)                                                                                      |                                                                                                  |  |
|------------------------------------------------------------------------------------------|--------------------------------------------------------------------------------------------------|--|
| 任务                                                                                       | 参考                                                                                               |  |
| 规划 Sun Cluster HA for Sun Java<br>System Application Server 的安装和<br>配置                   | 第 23 页 "规划 Sun Cluster HA for Sun Java System<br>Application Server 的安装和配置"                      |  |
| 安装 Sun Cluster HA for Sun Java<br>System Application Server 软件包                          | 第 24 页 "安装 Sun Cluster HA for Sun Java System<br><b>Application Server"</b>                      |  |
| 将 Sun Cluster HA for Sun Java<br>System Application Server 注册并配<br>置为故障转移数据服务            | 第 26 页 "如何将 Sun Cluster HA for Sun Java System<br>Application Server 注册并配置为故障转移数据服务"             |  |
| 将 Sun Cluster HA for Sun Java<br>System Application Server 注册并配<br>置为可在多个节点上进行控制的服<br>务。 | 第 29 页 "如何将 Sun Cluster HA for Sun Java System<br>Application Server 注册并配置为可在多个节点上对其进<br>行控制的服务" |  |
| 检验 Sun Cluster HA for Sun Java<br>System Application Server 安装和配<br>置                    | 第 31 页 "检验 Sun Cluster HA for Sun Java System<br>Application Server 的安装和配置"                      |  |
| 查看和了解故障监视器信息                                                                             | 第 32 页 "调节 Sun Cluster HA for Sun Java System<br>Application Server 故障监视器"                       |  |

<span id="page-14-0"></span>表 **1** 任务对应关系:安装和配置 Sun Cluster HA for Sun Java System Application Server

注意 **–** 如果在 Sun Cluster 配置下运行多个数据服务,您可以按任意顺序设置数据服务, 但以下情况例外。如果 Sun Cluster HA for Sun Java System Application Server 依赖于 Sun Cluster HA for DNS, 您必须先设置 DNS。有关详细信息, 请参见《用于域名服务 *(DNS)* 的 *Sun Cluster* 数据服务指南(适用于 *Solaris OS*)》。DNS 软件包含于 Solaris 操作环境中。如果群集将从另一个服务器获取 DNS 服务, 则先将该群集配置为 DNS 客 户机。

## 规划 Sun Java System Application Server 的安装和配置

在安装和配置 Sun Java System Application Server 之前, 请按照本节介绍的内容进行检 查。

### 配置限制

开始安装前,请考虑以下限制和要求。

安装和配置 Sun Cluster HA for Sun Java System Application Server **15**

- <span id="page-15-0"></span>■ 将静态文件和数据存储在每个群集节点的本地文件系统中。动态数据应驻留在该群集 文件系统上,以便您可以从任何群集节点查看或更新该数据。Sun Java System Application Server 二进制和配置文件必须具有高度可用性,并可供所有节点上运行 的应用服务器实例访问。
- 当 Sun Java System Application Server 实例正在运行时,请勿使用 Sun Java System Application Server 命令行或 GUI 管理工具来启动或停止实例。只有当配置满足以下 条件时,才可以在应用程序实例运行时使用这些管理工具。
	- Sun Java System Application Server 配置为一次在一个节点上进行控制的故障转 移服务。
	- 域的所有应用服务器实例(包含管理服务器)被配置在一个资源组中。
- 如果计划将 Sun Java System Application Server 用作可在多个节点上进行控制的服 务,则必须设置 HTTP 和 IIOP 侦听程序以侦听相应网络资源。这项设置是必需的, 因为在缺省情况下, Sun Java System Application Server 运行与节点的所有 IP 地址 紧密相关。
- 如果您使用 Solstice DiskSuite ™/Solaris 卷管理器,请将 Sun Java System Application Server 软件配置为使用 UNIX®˚ 文件系统 (UFS) 日志或原始镜像的元设 备。有关如何配置原始镜像的元设备的信息,请参见 Solstice DiskSuite/Solaris 卷管 理器文档。
- 开始 Sun Java System Application Server 安装之前,必须在名称服务中设置主机 名。必须指定可在节点间进行故障转移的网络资源(IP 地址)。
- 您不能删除或重定位 Sun Java System Application Server 在群集文件系统上安装的 任何文件或目录。例如,请勿重定位 Sun Java System Application Server 软件安装 的任何二进制文件。
- 您必须将二进制文件安装在本地磁盘上。
- 您必须配置客户机用于访问数据服务的网络资源,并使逻辑主机名联机。

注意 **–** 如果 Sun Java System Application Server 与使用相同网络资源的其他应用服 务器一同运行,应将这些服务器配置为侦听不同的端口。将侦听程序配置为侦听不同 的端口,可以防止两个服务器之间的端口冲突。

## 配置和激活用于故障转移的网络资源

在安装 Sun Java System Application Server 并将其配置为故障转移数据服务之前,请设 置安装和配置后服务器要使用的网络资源。要配置和激活网络资源,请使用以下命令行 过程。如果您要将 Sun Java System Application Server 配置为可同时在多个节点上对其 进行控制的服务,请转到第 18 页 "如何安装和配置 [Sun Java System Application](#page-17-0) [Server](#page-17-0)"。

16 用于 Sun Java System Application Server 的 Sun Cluster 数据服务指南 (适用于 Solaris OS) • 2004 年 9 月, 修订版 A

<span id="page-16-0"></span>如何配置和激活故障转移配置的网络资源

要执行此过程,需要以下配置信息。

- 可以控制数据服务的群集节点的名称。
- 用于配置客户机用来访问 Sun Java System Application Server 的网络资源的主机 名。通常是在安装群集时设置此主机名。有关网络资源的详细信息,请参见《*Sun Cluster* 概念指南(适用于 *Solaris OS*)》。

注意 **–** 在任一群集成员上执行此过程。

#### **1.** 成为某个群集成员的超级用户。

**2.** 检验是否已将您使用的所有网络地址都添加到了名称服务数据库中。 在 Sun Cluster 的安装过程中应该已经执行了此项检验。请参见《*Sun Cluster* 软件安 装指南(适用于 *Solaris OS*)》中有关规划的章节。

注意 **–** 要避免名称服务查找失败,请确保所有群集节点上的 /etc/inet/hosts 文 件中包含所有的逻辑主机名。在服务器的 /etc/nsswitch.conf 文件中配置名称 服务映射, 从而在试图访问 NIS、NIS+ 或 DNS 之前先检查本地文件。

#### **3.** 创建故障转移资源组以包含网络和应用程序资源。

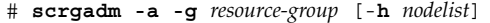

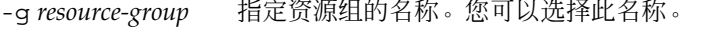

[-h *nodelist*] 指定一个可选的、用逗号分隔的物理节点名称列表,这些节点 名称标识潜在的主节点。此处的顺序确定了在故障转移过程中 将节点选为主节点的顺序。

注意 **–** 使用 -h 选项可以指定节点列表的顺序。如果群集中的所有节点都是潜在的主 节点, 则不必使用 - h 选项。

#### **4.** 将网络资源添加到资源组。

使用以下命令将逻辑主机名添加到资源组中。

# **scrgadm -a -L -g** *resource-group* **-l** *hostname, ...*[**-n** *netiflist*]

- -L 指定将添加网络资源。
- -g *resource-group* 指定资源组的名称。
- -l *hostname, …* 指定一个用逗号分隔的网络资源的列表。

安装和配置 Sun Cluster HA for Sun Java System Application Server **17**

<span id="page-17-0"></span>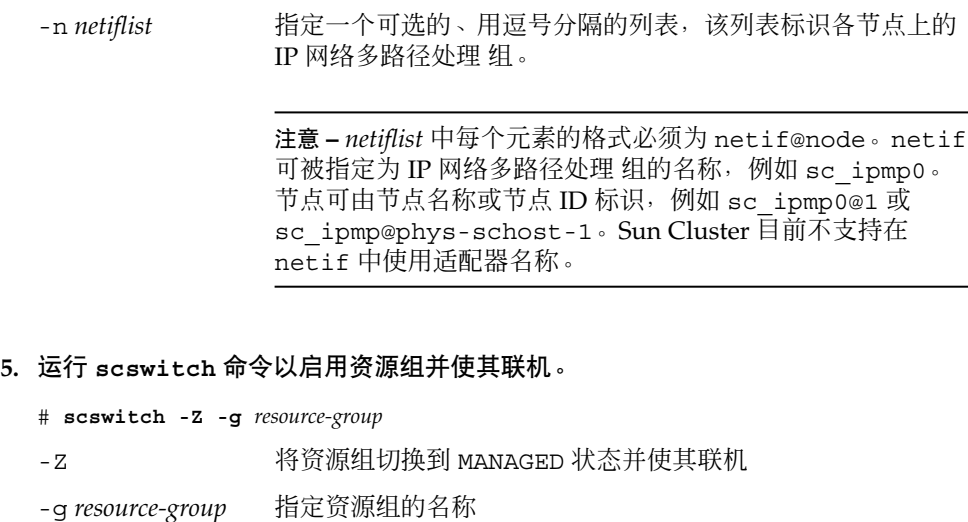

# 安装和配置 Sun Java System Application Server

本节介绍 Sun Java System Application Server 的安装。此处包含的内容仅针对 Sun Cluster HA for Sun Java System Application Server。有关详细的安装说明(包括修补 程序需求),请参见 Sun Java System Application Server 文档。

## ▼ 如何安装和配置 Sun Java System Application Server

- **1.** 成为某个群集成员的超级用户。
- **2.** 确定是否在 **Solaris 8** 上安装 **Sun Java System Application Server**。
	- 如果不是,请转[到步骤](#page-18-0) 4。
	- 如果是,则执行以下操作。
	- **a.** 对所有群集节点从 **Sun Java System Application Server** 的安装目录运行 **setup** 命令。
	- **b.** 在 **setup** 命令提示符下提供 **Sun Java System Application Server** 实例的缺省 位置。

18 用于 Sun Java System Application Server 的 Sun Cluster 数据服务指南 (适用于 Solaris OS) • 2004 年 9 月, 修订版 A

<span id="page-18-0"></span>在本地文件系统上,使用缺省目录 /var/opt/SUNWappserver7 作为服务器配 置目录。创建由 Sun Cluster 管理的服务器实例时,指定全局文件系统或 HAStoragePlus 文件系统的路径。请确保 Sun Java System Application Server 实 例的所有潜在主节点可以访问 Sun Java System Application Server 实例配置文 件。

注意 **–** Sun Cluster 无法使用通过 setup 命令创建的域。

- 3. 如果要在 Solaris 8 上安装 Sun Java System Application Server, 或安装未随 **Solaris 9** 一起封装的 **Sun Java System Application Server** 企业版,请转到步 骤 **5**。
- **4.** 如果您安装与 **Solaris 9** 一起封装的 **Sun Java System Application Server**,请执行 以下操作:
	- **a.** 在群集的所有节点上安装 **Sun Java System Application Server** 软件包。
	- **b.** 在全局文件系统上标识将用于保存应用服务器配置文件的位置。 您可以为该文件系统创建一个单独的目录。
- 5. (可选)在所有节点上<sup>,</sup>从缺省配置目录创建指向全局文件系统上服务器配置目录的 链接。

[在步骤](#page-19-0) 8 中创建 Sun Java System Application Server 域时, 可以创建指向服务器配 置目录的链接,或指定全局文件系统上该位置的完整路径。

*[*对于与 *Solaris 9* 封装在一起的 *Sun Java System Application Server*,创建链接的方法如下:*]* # **ln -s /global/appserver /var/appserver**

*[*对于未封装的 *Sun Java System Application Server*,创建链接的方法如下:*]* # **ln -s /global/appserver /var/opt/SUNWappserver7**

- **6.** 如果在 **Solaris 8** 上安装 **Sun Java System Application Server**,请转[到步骤](#page-19-0) **8**。
- **7.** 如果您要安装与 **Solaris 9** 一同封装的 **Sun Java System Application Server**,请在 所有节点上执行以下操作:
	- **a.** 列出 **Sun Java System Application Server** 运行控制脚本。

# ls -1 /etc/rc?.d/\*appserv /etc/rc0.d/K05appserv /etc/rc1.d/K05appserv /etc/rc2.d/K05appserv /etc/rc3.d/S84appserv /etc/rcS.d/K05appserv

**b.** 重命名 **Sun Java System Application Server** 运行控制脚本。

<span id="page-19-0"></span>重命名运行控制脚本将禁用作为 SUNWasr 软件包(或 SUNWasro 软件包 [如果 安装了未随附的 Sun Java System Application Server])的一部分安装的 START 和 STOP 运行控制脚本。此步骤是必需的, 因为在配置了数据服务后, Sun Cluster HA for Sun Java System Application Server 启动并停止 Sun Java System Application Server 实例。

```
# mv /etc/rc0.d/K05appserv /etc/rc0.d/k05appserv
# mv /etc/rc1.d/K05appserv /etc/rc1.d/k05appserv
# mv /etc/rc2.d/K05appserv /etc/rc2.d/k05appserv
# mv /etc/rc3.d/S85appserv /etc/rc3.d/s85appserv
# mv /etc/rcS.d/K05appserv /etc/rcS.d/k05appserv
```
注意 **–** 上面的示例将运行控制脚本名称中的首字母从大写变为小写。但是,您可 以重命名该脚本,使其与您的常规管理惯例一致。

**c.** 检验所有的 **Sun Java System Application Server** 运行控制脚本是否已被重命 名。

```
# ls -1 /etc/rc?.d/*appserv
/etc/rc0.d/k05appserv
/etc/rc1.d/k05appserv
/etc/rc2.d/k05appserv
/etc/rc3.d/s85appserv
/etc/rcS.d/k05appserv
```
**8.** 在全局文件系统上创建一个带有配置信息的域。

```
# asadmin create-domain --path /global/appserver/domains \
--adminport=4848 --adminuser admin --adminpassword password scdomain
```
**9.** 启动域管理服务器。

# **/global/appserver/domains/scdomain/admin-server/bin/startserv**

- **10.** 使用管理服务器创建具有高度可用性的新应用服务器。
- **11.** 在本地磁盘上为 **Sun Java System Application Server** 实例使用的每个节点创建一 个日志目录。

为使 Sun Java System Application Server 实例正常工作, 日志目录必须位于群集的 每个节点上,而不是位于群集文件系统上。在本地磁盘上选择一个位置。对于群集中 的所有节点来说,该位置应该相同。

```
schost-1# mkdir -p /var/pathname/domain/instance/logs/
```
注意 **–** 如果您预料会有较大的日志文件,请确保包含目录的文件系统有足够的空间来 处理文件。

- <span id="page-20-0"></span>**12.** 更改 **Sun Java System Application Server** 实例 **PidLog** 的位置以反映在 [步骤](#page-19-0) **11** 中 创建的目录。要更改该位置,请编辑位于服务器配置目录中的 **init.conf**文件。
- **13.** 更改在 **stopserv** 文件中 **PID\_FILE** 的位置,以与步骤 **12** 中设置的 **PidLog** 值相 匹配。
- **14.** 更改 **Log File**、**Log Root** 和 **Transaction Log Location** 参数的位置,以反 [映步骤](#page-19-0) **11** 中创建的目录。要更改这些参数,请使用 **Sun Java System Application Server** 管理界面。有关配置的说明,请参见 **Sun Java System Application Server** 文档。
- **15.** 更改 **accesslog** 参数的位置以反[映步骤](#page-19-0) **11** 中创建的目录。要更改该参数,请使用 **asadmin** 实用程序。有关说明,请参见 **Sun Java System Application Server** 文 档。
- **16.** 请确保应用服务器使用的所有逻辑主机名均已配置并联机。
- **17.** 如果将应用服务器配置为故障转移服务,请使用逻辑 **IP** 地址配置 **HTTP** 侦听程序 **IP** 地址,并使用逻辑主机名配置服务器名称。如果将应用服务器配置为可在多个节 点上对其进行控制的服务,请转到步骤 **19**。 必须在逻辑主机的主节点上执行此操作。
- **18.** 如果将应用服务器配置为可在多个节点上对其进行控制的服务,将 **HTTP** 侦听程序 **IP** 地址配置为 **0.0.0.0** 并将 **Return Server Name** 配置为 **localhost**。
- **19.** 检验 **HTTP** 侦听程序是否返回正确的服务器名称。 正确的服务器名称通常是客户机用于访问应用服务器上资源的主机名。
- **20.** 如果将应用服务器配置为故障转移服务,则使用逻辑 **IP** 地址配置 **Sun Cluster HA for Sun Java System Application Server** 实例的 **IIOP** 侦听程序。如果将应用服务 器配置为可在多个节点上对其进行控制的服务,请转到步骤 **21**。 如果要使管理服务器具有高度可用性,仅配置 HTTP 侦听程序,因为管理服务器不 具有 IIOP 侦听程序。
- **21.** 通过取消选中 **JMS** 下服务的 **Start Enable**,禁止 **Message Queue** 服务器启动 **Sun Java System Application Server**。
- **22.** 通过发出 **startserv** 命令,启动应用服务器。

# **/global/appserver/domains/scdomain/server1/bin/startserv** 如果服务器未启动,请解决该问题。有关详细信息,请参见 Sun Java System Application Server 文档。

**23.** 通过发出 **stopserv** 命令,停止应用服务器。

# **/global/appserver/domains/scdomain/server1/bin/stopserv** 在进入安装和配置过程的下一部分之前,必须停止服务器。

### <span id="page-21-0"></span>使用具有 HADB 的 Sun Java System Application Server

要在群集中使用启用了 HADB 的 Sun Java System Application Server 企业版,请安装 并配置用于 Sun Java System Application Server EE (HADB) 的 Sun Cluster 数据服 务。有关过程的说明,请参见《用于 *Sun Java System HADB* 的 *Sun Cluster* 数据服务指 南(适用于 *Solaris OS*)》。

## 安装和配置 Sun Java System Web Server 插件

本过程介绍如何安装中间插件来使用 Sun Java System Application Server 进行配置。此 处包含的内容仅针对 Sun Cluster HA for Sun Java System Application Server。有关详 细的安装说明(包括修补程序需求), 请参见 Sun Java System Application Server 文 档。

## ▼ 如何安装和配置 Sun Java System Web Server 插件

- **1.** 使用 **Sun Java System Application Server** 文档来安装 **Sun Java System Web Server** 插件。
- **2.** 是否要将 **Sun Cluster HA for Sun Java System Application Server** 配置为故障转 移数据服务?

如果要将 Sun Cluster HA for Sun Java System Application Server 配置为故障转移 数据服务,则可任意选择是否安装前端 Sun Java System Web Server。

- 如果不是,请直接转到步骤 3
- 如果是, 请在 1oadba1ancer.xm1 文件中将 Sun Java System Application Server 逻辑主机名配置为侦听程序,并转到第 23 页 "规划 [Sun Cluster HA for](#page-22-0) [Sun Java System Application Server](#page-22-0) 的安装和配置"。

**<instance name="server1" enabled=true disable-timeout-in-minutes="60" listeners="http://foo-lh:80/ " />**

- **3. Web** 服务器与应用服务器是否在相同的群集上运行?
	- 如果不是,请直接转[到步骤](#page-22-0) 4
	- 如果是,执行以下操作并转到第 23 页 "规划 [Sun Cluster HA for Sun Java](#page-22-0) [System Application Server](#page-22-0) 的安装和配置":

<span id="page-22-0"></span>**a.** 使用群集专用 **IP** 地址将 **Sun Java System Web Server** 插件配置为 **loadbalancer.xml** 文件中的侦听程序。

**<instance name="server1" enabled=true disable-timeout-in-minutes="60" listeners="http://172.16.193.1:80/ http://172.16.194.5:80/ " />**

注意 **–** 在插件配置中必须使用节点传输适配器 IP 地址。要找到这些 IP 地址,请从主 Sun Cluster 节点执行 scconf -p | less 命令。请注意, 等效的主机名 (例如, clusternode1-priv)在配置中不起作用,因此不应使用。

#### **4.** 在 **loadbalancer.xml** 文件中使用物理主机名将 **Sun Java System Web Server** 插 件配置为侦听程序。

**<instance name="server1" enabled=true disable-timeout-in-minutes="60" listeners=http://hosta:80/ http://hostb:80/ " />**

上面的示例假设 Sun Java System Application Server 实例被配置为侦听群集节点一 和二的端口 80。

## 规划 Sun Cluster HA for Sun Java System Application Server 的安装和配置

本节包含 Sun Cluster HA for Sun Java System Application Server 安装和配置时的规划 问题。

### 配置规划问题

规划 Sun Cluster HA for Sun Java System Application Server 的安装和配置时,请考虑 本节中提出的以下问题。

- 是将 Sun Cluster HA for Sun Java System Application Server 作为故障转移数据服 务还是作为可同时在多个节点上对其进行控制的服务来运行?
- 对于网络地址、应用程序资源以及网络地址与应用程序资源之间的关系,将使用哪些 资源组?
- 客户机用于访问数据服务的逻辑主机名是什么?
- 系统配置文件将驻留在何处?

# <span id="page-23-0"></span>安装 Sun Cluster HA for Sun Java System Application Server

如果在 Sun Cluster 初始安装期间没有安装 Sun Cluster HA for Sun Java System Application Server 软件包,请执行此过程以安装相应的软件包。在要安装 Sun Cluster HA for Sun Java System Application Server 软件包的每个群集节点上执行此过程。

如果要同时安装多个数据服务,请执行《*Sun Cluster* 软件安装指南(适用于 *Solaris OS*)》的"安装软件"中的过程。

如何使用 Sun Java Enterprise System 通用安装程序 程序安装 Sun Cluster HA for Sun Java System Application Server 软件包

您可以使用命令行界面 (CLI) 或图形用户界面 (GUI) 来运行 Sun Java Enterprise System 通用安装程序 程序。CLI 和 GUI 中指令的内容和顺序类似。

要完成该过程,您需要 Sun Java Enterprise System 通用安装程序 CD-ROM。

- **1.** 在要安装 **Sun Cluster HA for Sun Java System Application Server** 软件包的群集 节点上成为超级用户。
- **2. (**可选的**)** 如果要使用 **GUI** 运行 **Sun Java Enterprise System** 通用安装程序 程序,请 确保已设置 **DISPLAY** 环境变量。
- **3.** 将 **Sun Java Enterprise System** 通用安装程序 **CD-ROM** 装入 **CD-ROM** 驱动器。 如果卷管理守护程序 vold(1M) 正在运行并被配置为管理 CD-ROM 设备, 它将自动 将 CD-ROM 装载到 /cdrom 目录中。
- **4.** 更改到 **CD-ROM** 的 **Sun Java Enterprise System** 通用安装程序 目录。 Sun Java Enterprise System 通用安装程序 驻留在此目录中。

# **cd /cdrom/Solaris\_sparc**

- **5.** 启动 **Sun Java Enterprise System** 通用安装程序 程序。
	- # **./installer**
- **6.** 当提示您接受许可证协议和相应的语言支持时,请接受。 缺省情况下,英语支持为可用的语言支持。

<span id="page-24-0"></span>**7.** 在**"**可用服务和 **Sun Cluster 3.1** 子组件**"**下选择**"**用于 **Sun Java System** 的 **Sun Cluster** 代理**"**,然后继续。

此选项包含所有用于 Sun Java System 应用程序的可用 Sun Cluster 数据服务, 包括 Sun Cluster HA for Sun Java System Application Server。

#### **8.** 系统提示时,选择配置时间。

- 如果要立即执行配置, 请选择"现在配置"。您可以接受或忽略缺省值, 逐步进行 配置。
- 如果要在安装后执行配置, 请选择"以后配置"。
- **9.** (可选)如果您不希望注册产品以及接收产品更新,取消选择**"**产品注册**"**框。
- **10.** 按照屏幕上的说明在节点上安装 **Sun Cluster HA for Sun Java System Application Server** 软件包。

Sun Java Enterprise System 通用安装程序 程序将显示安装的状态。当安装完成时, 程序会显示安装摘要和安装日志。

#### **11.** 退出 **Sun Java Enterprise System** 通用安装程序 程序。

退出安装程序之前,请确保已成功安装 Sun Cluster HA for Sun Java System Application Server。通过执行以下命令检查软件包是否存在:

# **pkginfo -l SUNWscs1as**

- **12.** 从 **CD-ROM** 驱动器卸下 **Sun Java Enterprise System** 通用安装程序 **CD-ROM**。
	- **a.** 要确保 **CD-ROM** 不在使用,更改到不属于 **CD-ROM** 的目录。
	- **b.** 弹出 **CD-ROM**。

# **eject cdrom**

# 注册和配置 Sun Cluster HA for Sun Java System Application Server

以下过程介绍如何使用 scrgadm 命令注册和配置 Sun Cluster HA for Sun Java System Application Server。这些说明解释了如何设置第 32 [页 "扩展特性"中](#page-31-0)介绍的扩展特 性。

可以将 Sun Cluster HA for Sun Java System Application Server 配置为故障转移数据服 务或配置为可同时在多个节点上对其进行控制的服务。

<span id="page-25-0"></span>注意 **–** 有关注册和配置数据服务的一般信息,请参见《*Sun Cluster* 数据服务规划和管理 指南(适用于 *Solaris OS*)》中的"数据服务资源管理的工具"。

要执行这些过程,您需要以下配置信息。

- Sun Cluster HA for Sun Java System Application Server 的资源类型名称 SUNW.s1as。
- 可以控制数据服务的群集节点的名称。
- 如果将 Sun Cluster HA for Sun Java System Application Server 配置为故障转移数 据服务,您必须知道客户机用于访问 Sun Cluster HA for Sun Java System Application Server 的网络资源。通常是在安装群集时设置此网络资源。有关网络资 源的详细信息,请参见《*Sun Cluster* 概念指南(适用于 *Solaris OS*)》中的"标准客 户机/服务器配置与群集客户机/服务器配置"。
- Sun Java System Application Server (包括 HTTP 和 IIOP 侦听程序)侦听的端口。
- Sun Java System Application Server 实例的服务器配置数据的路径。
- ▼ 如何将 Sun Cluster HA for Sun Java System Application Server 注册并配置为故障转移数据服务

执行以下步骤来完成 Sun Cluster HA for Sun Java System Application Server 故障转移 配置。您还可以使用此过程将域管理服务器配置为故障转移资源。

- **1.** 成为某个群集成员的超级用户。
- **2.** 如果您尚未执行第 **16** [页 "配置和激活用于故障转移的网络资源"中](#page-15-0)的步骤,请为 **Sun Java System Application Server** 添加资源组。
	- # **scrgadm -a -g** *resource-group* [-h *nodelist*]
- **3.** 如果您尚未执行第 **16** [页 "配置和激活用于故障转移的网络资源"中](#page-15-0)的步骤,请将逻 辑主机名资源添加到资源组中。
	- # **scrgadm -a -L -g** *resource-group* **-l** *logical-hostname*
- **4.** 注册数据服务的资源类型。

```
# scrgadm -a -t SUNW.s1as
```
-a 添加数据服务资源类型

-t SUNW.s1as 指定预定义的资源类型名称

#### **5.** 将应用服务器资源实例添加到为网络资源创建的故障转移资源组中:

- # **scrgadm -a -j** *resource* **-g** *resource-group* **\**
- **-t SUNW.s1as \**
- -**y Network\_resources\_used=***logical hostname* **\**
- -**y Port\_list=***port***/tcp,***port***/tcp \**
- -**x Confdir\_list=***install-directory***/domains/***domain***/***server* **\**
- -**x Monitor\_uri\_list=http://***logical-hostname[:port][/path]*

包含应用程序资源的资源组与《*Sun Cluster* 数据服务规划和管理指南(适用于 *Solaris OS*)》的"创建资源组"中为网络资源创建的资源组相同。

- -j *resource*
	- 指定 Sun Java System Application Server 应用程序资源名称。
- -y Network\_resources\_used =*network-resource* 指定 *resource-group* 中以逗号分隔的网络资源列表。
- -tSUNW.s1as
	- 指定要添加的资源的类型。
- -x Confdir\_list =*install-directory* **/domains/***domain***/** *server* 指定 Sun Java System Application Server 配置目录的路径。需要 Confdir list 扩展特性,并且该特性必须仅包含一个条目。
- -y Port\_list =*port-number/protocol* 指定要使用的、以逗号分隔的端口号和协议组合列表,例如,80/tcp。如果设置 了 Monitor Uri list, 则 Port list 设置是可选的。
- -x Monitor\_Uri\_list =*logical-hostname[:port][/path]* 指定 Sun Cluster HA for Sun Java System Application Server 从其发出请求的以 逗号分隔的 URI 列表。如果未设置 Port\_list 特性, 则 Monitor\_Uri\_list 扩展特性是必需的。
- **6.** 使资源组联机。
	- # **scswitch -Z -g** *resource-group*

-Z 自用资源及其监视器。

-g *resource-group* 指定要启用的应用程序资源组的名称。

**7.** 检验资源组和应用服务器资源是否联机。

```
# scstat -g
# ps -ef
```
### 示例 — 将 Sun Cluster HA for Sun Java System Application Server 注册并配置为故障转移数据服务

本示例显示了如何将 Sun Cluster HA for Sun Java System Application Server 注册为故 障转移数据服务。

安装和配置 Sun Cluster HA for Sun Java System Application Server **27**

```
群集信息
节点名称:phys-schost-1、phys-schost-2
逻辑主机名:schost-1
资源组:appsrv-rg(适用于所有资源)
资源:schost-1(逻辑主机名)
SUNW.s1as(Sun Java System Application Server 应用程序资源)
(创建故障转移资源组。)
# scrgadm -a -g appsrv-rg -h phys-schost-1,phys-schost-2
(向资源组添加逻辑主机名资源。)
# scrgadm -a -L -g appsrv-rg -l schost-1
(将 SUNW.s1 注册为资源类型。)
# scrgadm -a -t SUNW.s1as
(创建 Sun Java System Application Server 资源并将其添加到资源组中。)
# scrgadm -a -j appsrv-rs -g appsrv-rg \
-t SUNW.s1as \
-y Network_resources_used=schost-1 \
-y Port_list=80/tcp,3700/tcp \
-x Confdir_list=/global/appsrv/domains/scdomain/server1 \
-x Monitor_Uri_list=http://schost-1:80/servlet/monitor
(使应用程序资源组联机。)
# scswitch -Z -g appsrv-rg
```
### 示例 — 将 admin-server 配置为故障转移数据服务

本示例显示如何将 admin-server 配置为上面示例中创建的故障转移资源组的一部 分。

```
群集信息
节点名称:phys-schost-1、phys-schost-2
逻辑主机名:schost-1
资源组:appsrv-rg(适用于任何资源)
资源:schost-1(逻辑主机名)
(创建 Sun Java System Application Server 资源并将其添加到资源组中。)
# scrgadm -a -j admin-rs -g appserv-rg \
-t SUNW.s1as \
-y Network_resources_used=schost-1 \
-y Port_list=4848/tcp \
-x Confdir_list=/global/appsrv/domains/scdomain/admin-server \
-x Monitor_Uri_List=http://schost-1:4848
```
## <span id="page-28-0"></span>▼ 如何将 Sun Cluster HA for Sun Java System Application Server 注册并配置为可在多个节点上对 其进行控制的服务

本过程假定在 Sun Cluster HA for Sun Java System Application Server 初始安装过程中 安装了这些数据服务软件包。如果您未将 Sun Java System Application Server 软件包作 为初始安装的一部分进行安装,请转到第 24 页 "安装 [Sun Cluster HA for Sun Java](#page-23-0) [System Application Server](#page-23-0)"以安装数据服务软件包。

在开始将 Sun Cluster HA for Sun Java System Application Server 注册并配置为可同时 在多个节点上对其进行控制的服务之前,请考虑以下要求。

- 必须安装并配置了 Sun Java System Web Server 插件。请参见第 22 [页 "安装和配置](#page-21-0) [Sun Java System Web Server](#page-21-0) 插件"。
- 必须至少指定了 Monitor URI List 扩展特性中的某一条目。如果没有需要监视 的已部署应用程序,请使用简单统一资源标识符 (URI), 例如 http://localhost/。

有关与此过程相关的概念性信息,请参见第 13 [页 "多个主节点配置概述"。](#page-12-0)

注意 **–** 请勿使用 Sun Java System Application Server 命令行或 GUI 管理工具来启动或 停止 Sun Java System Application Server 实例。Sun Java System Application Server 管理服务器可能无法显示被配置为可在多个节点上对其进行控制的服务的应用服务器实 例的正确状态。

#### **1.** 成为托管应用服务器的群集中的某个节点上的超级用户。

**2.** 为 **Sun Java System Application Server** 添加资源组。

```
# scrgadm -a -g resource-group \
-y Maximum_primaries=value \
-y Desired_primaries=value [-h nodelist]
```
**3.** 为 **Sun Java System Application Server** 注册资源类型。

```
# scrgadm -a -t SUNW.s1as
```
**4.** 将 **Sun Java System Application Server** 资源实例添加到资源组中。

```
# scrgadm -a -j resource -g resource-group -t SUNW.s1as \
-x Confdir_list=install-directory/domains/domain/server \
-x Monitor_Uri_List=http://localhost[:port][/path]
-j resource
```
指定 Sun Java System Application Server 应用程序资源名称。

```
-t SUNW.s1as
 指定要添加的资源的类型。
```
- -x Confdir\_list =*install-directory/*domains */domain/server* 指定 Sun Java System Application Server 配置目录的路径。需要 Confdir list 扩展特性,并且该特性必须仅包含一个条目。
- -x Monitor\_Uri\_list =localhost*[:port][/path]* 指定 Sun Cluster HA for Sun Java System Application Server 从其发出请求的 URI。Monitor\_Uri\_list 扩展特性是必需的。

#### **5.** 检验前端 **Web** 层的安装和配置。

有关过程信息,请参见第 22 页 "如何安装和配置 [Sun Java System Web Server](#page-21-0) 插件 ["。](#page-21-0)

#### **6.** 启用可伸缩资源组及其监视器。

# **scswitch -Z -g** *resource-group*

-Z 启用资源及其监视器。

-g *resource-group* 指定要启用的应用程序资源组的名称。

实例 **1** 将 Sun Cluster HA for Sun Java System Application Server 注册并配置为可在多个节点 上对其进行控制的服务

本示例显示如何将 Sun Cluster HA for Sun Java System Application Server 注册为可同 时在两个节点上对其进行控制的服务。

#### 群集信息

```
节点名称:phys-schost-1、phys-schost-2
资源组:appsrv-rg(对于所有资源)
(创建可伸缩资源组。)
# scrgadm -a -g appserv-rg -y Maximum_primaries=2 \
-y Desired_primaries=2 -h phys-schost-1,phys-schost-2
(将 SUNW.s1 注册为资源类型。)
# scrgadm -a -t SUNW.s1as
(创建 Sun Java System Application Server 资源并将其添加到
资源组中。)
# scrgadm -a -j appsrv-rs -g appsrv-rg -t SUNW.s1as \
-x Confdir_list=/global/appserver/domains/scdomain/server1 \
-x Monitor_Uri_list=http://localhost:8000/servlet/monitor
(启用应用程序资源组。)
# scswitch -Z -g appsrv-rg
```
# <span id="page-30-0"></span>配置 SUNW.HAStoragePlus 资源类型

SUNW.HAStoragePlus 资源类型具有 SUNW.HAStorage 的功能,并同步 HA 存储与 数据服务之间的操作。

SUNW.HAStoragePlus 还具备使本地文件系统具有高可用性的附加功能。对于 Sun Cluster HA for Sun Java System Application Server 而言, 配置 SUNW.HAStoragePlus 资源类型是可选的。

有关背景信息,请参见 SUNW.HAStoragePlus(1) 手册页和《*Sun Cluster* 数据服务规 划和管理指南(适用于 *Solaris OS*)》中的"使资源组与磁盘设备组之间的启动同步"。

## 检验 Sun Cluster HA for Sun Java System Application Server 的安装和配置

本节介绍如何检验是否正确安装了 Sun Cluster HA for Sun Java System Application Server。

- 如何检验 Sun Cluster HA for Sun Java System Application Server 的安装和配置
	- **1.** 在 **Sun Cluster** 软件控制下启动 **Sun Java System Application Server**。

# **scswitch -Z -g** *resource-group*

- **2.** 使用 **Web** 浏览器连接到 **Sun Java System Application Server**,并检验 **Sun Java System Application Server** 软件是否正常工作。
- **3.** 运行 **scswitch** 命令将资源组切换到另一个群集节点,例如,*node2*。

# **scswitch -z -g** *resource-group* **-h** *node2*

**4.** 检验资源组和 **Sun Java System Application Server** 资源是否联机。

# **scstat -g** # **ps -ef**

**5.** 在 **Sun Java System Application Server** 资源组的所有潜在主节点上,重复步骤 **2** 和步骤 **3**。

安装和配置 Sun Cluster HA for Sun Java System Application Server **31**

<span id="page-31-0"></span>注意 **–** 安装后,仅使用群集管理命令 scswitch(1M) 手动启动和停止 Sun Java System Application Server。启动 Sun Java System Application Server 后, 它在 Sun Cluster 软件的控制下运行。

# 调节 Sun Cluster HA for Sun Java System Application Server 故障监视器

本节介绍 Sun Cluster HA for Sun Java System Application Server 故障监视器。

本节提供了以下信息。

- 对 Sun Cluster HA for Sun Java System Application Server 故障监视器的探测功能 的说明。
- 与不成功探测相关联的条件、消息和恢复操作。
- 与成功探测相关联的条件和消息。

## 扩展特性

Sun Cluster HA for Sun Java System Application Server 故障监视器使用下表中介绍的 扩展特性。"可调"条目用于指明是可以动态更新特性还是仅在创建时才可以更新特性。

使用命令行 scrgadm -x *parameter*=*value* 在创建 Sun Java System Application Server 资源时配置扩展特性。关于扩展特性的详细信息,请参见 SUNW.s1as(5M) 手册页。有 关所有 Sun Cluster 数据服务特性的详细信息,请参阅《*Sun Cluster* 数据服务规划和管 理指南(适用于 *Solaris OS*)》中的"标准特性"。

表 **2** Sun Cluster HA for Sun Java System Application Server 扩展特性

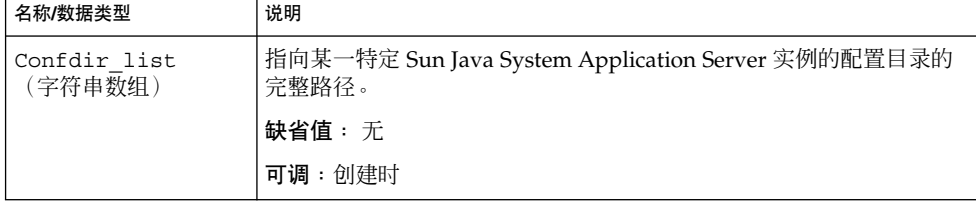

<span id="page-32-0"></span>表 **2** Sun Cluster HA for Sun Java System Application Server 扩展特性 *(*续*)*

| 名称/数据类型                   | 说明                                                                                                    |
|---------------------------|----------------------------------------------------------------------------------------------------|
| Monitor Uri List<br>(字符串) | 故障监视器用来测试 Sun Java System Application Server 的功能的单<br>个 URI 或 URI 列表。故障监视器通过在 URI 上执行 HTTP GET 来测<br>试应用服务器。Monitor Uri List 扩展特性可用于探测已部署的应<br>用程序的功能。通过将该特性设置为由 Sun Java System Application<br>Server 上部署的应用程序提供服务的一个或多个 URI, 来探测已部署<br>的应用程序。如果 HTTP 服务器返回的代码是 500(内部服务器错误)<br>或者如果连接失败,探测将采取操作。有关详细信息,请参见探测方<br>法。 |
|                           | 缺省值:空                                                                                                    |
|                           | 可调:任何时候                                                                                                    |

## 探测算法和功能

Sun Cluster HA for Sun Java System Application Server 探测向服务器发送请求来查询 Sun Java System Application Server 服务器的运行情况。探测执行以下步骤:

- 1. 根据 Probe\_timeout 资源特性设置的超时值,探测 Sun Java System Application Server 实例。
- 2. 连接到由资源组的网络资源配置和 Port\_list 设置定义的 IP 地址和端口组合。如 果资源被配置为具有非空的 Port\_list,则跳过此步骤。如果连接成功,则探测将 断开连接。如果连接失败,系统将记录失败。

网络通信繁忙、系统负载大和配置错误均会导致查询失败。如果您未将 Sun Java System Application Server 服务器配置为侦听所有被探测的 IP 地址/端口组合, 可 能会发生错误配置。Sun Java System Application Server 服务器应该为针对此资源 指定的每个 IP 地址的每个端口提供服务。

3. 连接到 Sun Java System Application Server 服务器, 通过向 Monitor Uri List 中的每个 URI 发送 HTTP 请求并接收回复来执行 HTTP 1.1 GET 检查。

HTTP 请求的结果可能是失败,也可能是成功。如果所有请求均成功从 Sun Java System Application Server 服务器接收到回复,则探测将返回并继续执行下一轮探测 和休眠。

网络通信繁忙、系统负载大和配置错误均会导致 HTTP GET 探测失败。如果 Monitor\_Uri\_List 中的某个 URI 包含不正确的端口或主机名, 则 Monitor\_Uri\_List 特性的配置错误会导致故障。例如,如果应用服务器实例正 在侦听逻辑主机 schost-1, 并且 URI 被指定为

http://schost-2/servlet/monitor,探测程序将试图连接 schost-2 以请求 /servlet/monitor。

4. 如果在 Probe timeout 限制内未接收到探测回复, 则将在历史日志中记录失败。 探测会将这种情况视为 Sun Java System Application Server 数据服务部分出现故 障。Sun Java System Application Server 探测失败可以是完全失败, 也可以是部分 失败。

如果在 Probe timeout 限制内接收到探测回复, 则将检查 HTTP 回复码。如果回 复码为 500(内部服务器错误),则探测将被视为完全失败。所有其他回复码都被忽 略。

下面是探测完全失败的一些例子。

■ 无法连接到服务器时会接收到以下错误消息。%s 表示主机名, %d 表示端口号。

Failed to connect to the host <%s> and port <%d>. Receiving a response code of 500 "Internal Server Error" HTTP GET Response Code for probe of %s is 500. Failover will be in progress

■ 无法成功将探测字符串发送到服务器时会收到以下错误消息。第一个 %s 表示主 机名, %d 表示端口号, 第二个 %s 表示错误的更详细信息。

Write to server failed:server %s port %d: %s.

5. 监视器累积 Retry\_interval 资源特性设置内发生的部分失败,直到相当于一次完 全失败。

下面是探测部分失败的一些例子:

■ 如果在 Probe timeout 设置的时间内无法断开连接, 则会收到以下错误消息。 第一个 %d 表示端口号, %s 表示资源名称。

Failed to disconnect from port %d of resource %s.

- 无法在 Probe timeout 时间内完成所有探测步骤是部分失败。
- 由于其他原因从服务器读取数据时失败, 会接收到以下错误消息。第一个%s 表 示主机名, %d 表示端口号。第二个 %s 表示错误的更详细信息。

Failed to communicate with server %s port %d: %s 6. 基于故障的历史记录,故障会导致本地重新启动或数据服务的故障转移。

## <span id="page-34-0"></span>索引

### **A**

asadmin 命令, create-domain, [20](#page-19-0) asadmin 实用程序, [12](#page-11-0)

### **E**

/etc/inet/hosts 文件, [17](#page-16-0) /etc/nsswitch 文件, [17](#page-16-0)

**I** init.conf 文件, [21](#page-20-0)

### **P**

prtconf -v 命令, [9](#page-8-0) prtdiag -v 命令, [9](#page-8-0) psrinfo -v 命令, [9](#page-8-0)

### **S**

scinstall -pv 命令, [9](#page-8-0) scswitch 命令, [18](#page-17-0) setup 命令, [18](#page-17-0) showrev –p 命令, [9](#page-8-0) startserv 命令, [20,](#page-19-0) [21](#page-20-0) stopserv 命令, [21](#page-20-0) Sun Cluster HA for Sun Java System Application Server

Sun Cluster HA for Sun Java System Application Server (续) 安装任务表, [14](#page-13-0) 概述, [11](#page-10-0) 故障监视器, [32](#page-31-0) 故障转移配置, [26](#page-25-0) 扩展特性, [32](#page-31-0) 配置多个主节点, [29](#page-28-0) Sun Java Enterprise System 通用安装程序 程 序, [24-25](#page-23-0) Sun Java System Application Server 安装, [15,](#page-14-0) [18](#page-17-0) Sun Java System HADB, [22](#page-21-0) Sun Java System Web Server 插件, 安装, [22](#page-21-0) SUNW.HAStoragePlus 资源类型, 配置 Sun Cluster HA for Sun Java System Application Server, [31](#page-30-0)

### **V**

/var/opt/appserver 文件, [19](#page-18-0) /var/opt/SUNWappserver7 文件, [19](#page-18-0)

### 安

安装 Sun Cluster HA for Sun Java System Application Server 通过使用 Sun Java Enterprise System 通用 安装程序 程序, [24-25](#page-23-0) Sun Java System Application Server, [18](#page-17-0)

安装 (续) Sun Java System Web Server 插件, [22](#page-21-0)

### 参

参数 PidLog, [21](#page-20-0)

### 多

多个主节点概述, [13](#page-12-0) 多个主节点配置, [29](#page-28-0)

### 故

故障监视器, [32](#page-31-0) 故障转移配置概述, [12](#page-11-0)

### 规

规划 Sun Cluster HA for Sun Java System Application Server 安装, [23](#page-22-0) Sun Java System Application Server 安装, [15](#page-14-0)

### 禁

禁用 START 和 STOP, /etc/rc0.d/k05appserv, [20](#page-19-0)

可 可伸缩, 请参见多个主节点配置

### 扩

扩展特性, [32](#page-31-0)

#### 命 命令 asadmin, [20](#page-19-0) scswitch, [18](#page-17-0) setup, [18](#page-17-0) startserv, [20,](#page-19-0) [21](#page-20-0) stopserv, [21](#page-20-0) 节点信息, [8](#page-7-0)

#### 配 配置

Sun Cluster HA for Sun Java System Application Server 作为在多个节点上对其 进行控制的服务, [29](#page-28-0) SUNW.HAStoragePlus 资源类型, [31](#page-30-0) 故障转移 Sun Cluster HA for Sun Java System Application Server, [26](#page-25-0) 网络资源, [17](#page-16-0) 配置限制, [15](#page-14-0)

探 探测失败错误信息, [33](#page-32-0)

### 网

网络资源配置, [17](#page-16-0)

### 文

文件 /etc/inet/hosts, [17](#page-16-0) init.conf 文件, [21](#page-20-0) /var/opt/appserver, [19](#page-18-0) /var/opt/SUNWappserver7, [19](#page-18-0)

### 限

限制, [15](#page-14-0)

**36** 用于 Sun Java System Application Server 的 Sun Cluster 数据服务指南 (适用于 Solaris OS) • 2004 年 9 月, 修订版 A

重 重命名运行控制脚本, /etc/rc0.d/k05appserv, [20](#page-19-0)

**38** 用于 Sun Java System Application Server 的 Sun Cluster 数据服务指南(适用于 Solaris OS) • 2004 年 9 月,修订版 A